## **Viewing Example Items**

Using your district e-mail address, log into <a href="https://dallasisd.schoolcity.com/">https://dallasisd.schoolcity.com/</a>

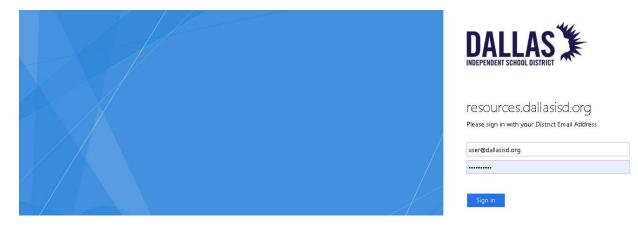

1. Click on Launchpad **III** (1a) and select **Assessments** (1b).

| allas ISD |                                              |            |         | 4             |                | Welcome Admin5                | DISD (Role: Admin)                                                                                                    |
|-----------|----------------------------------------------|------------|---------|---------------|----------------|-------------------------------|----------------------------------------------------------------------------------------------------|
|           |                                              |            | Launc   | hpad III Step | 1a             | Q Search                      | ) 4 <sup>0</sup> 2 ≡                                                                                                    |
|           | 8076<br>6<br>6<br>6<br>6<br>6<br>6<br>6<br>6 |            |         |               | ()<br>()<br>() | ☐ ***<br>□ ***<br>□ **<br>□ * | ( the second second sec |
| Launchpad | Assessments                                  | Item Banks | Reports | Overview      | Admin          | Surveys                       | TXPRO                                                                                                    |

2. Click on the District tab (2).

|        |                |        | Step       |                |                  |
|--------|----------------|--------|------------|----------------|------------------|
| Recent | My Assessments | School | Network Di | istrict Linked | Bulk Activations |

3. Click on (3a) and select **District ACP EXAMPLE SETS Sem1 21-22** (3b) from the drop-down list.

| Year      | Collection: Subject           |                | Standard | Grade/Concept: | Assessment | Type: Status: | Tags: |       | Assessment | Created By: |
|-----------|-------------------------------|----------------|----------|----------------|------------|---------------|-------|-------|------------|-------------|
| 2021-2022 | DISTRICT ACP E - Step         | o 3a 🔹 🔹       | All      | •              | All        | - All         | ► All | •     | All        | •           |
|           | [                             |                |          |                |            |               |       |       |            |             |
| C Refresh | All                           |                |          | *              |            |               |       |       |            |             |
|           | Assessment(s) Not in a Collec | tion           |          |                |            |               |       |       |            |             |
|           | 21-22 Broad Coverage Asse     |                |          | Search         |            | Q             |       |       |            |             |
| Step 3    | DISTRICT ACP EXAMPLE SI       | ETS Sem1 21-22 |          |                |            |               |       |       |            |             |
|           | DISTRICT ACP EXAMPLE SI       | ETS Sem2 21-22 |          |                |            |               |       |       |            |             |
|           | DISTRICT ACP Sem1 21-22       |                |          |                |            |               |       | 1 1   |            | 15 T        |
|           | DISTRICT ACP Sem2 21-22       |                |          |                |            |               |       | c 🛗 📎 | 2 0 0      | 0 SØ        |

4. Click on [4a] and select the desired subject (4b) from the drop-down list. Click on (4c) to see the results.

| Year: Collection:                     |                                                   | Standard Grade/Concept: | Assessment Type: | Status:    | Tags: | Assessment Created By: |
|---------------------------------------|---------------------------------------------------|-------------------------|------------------|------------|-------|------------------------|
| 2021-2022 • DIST <mark>Step 4a</mark> | Science •                                         | All 👻                   | All              | All        | - All | • All •                |
|                                       | 1                                                 |                         |                  |            |       |                        |
| C Refresh Step 4c                     | All                                               |                         |                  |            |       |                        |
|                                       | RLA                                               |                         |                  |            |       |                        |
|                                       | Math                                              | Et au                   | 41-              | Q          |       |                        |
| Recent District PLC Inspect           | Science                                           | 🗸 Step                  | 40               |            |       |                        |
|                                       | History-Social Science                            |                         |                  |            |       |                        |
|                                       | Fine and Performing Art<br>Health and Physical Ed |                         |                  |            | С 🛗 Ч |                        |
| Showing 17 🗸 of 17 records            | World Language                                    |                         |                  |            |       | < 1                    |
|                                       | Career and Technical E                            | ducation                |                  | Created La | et    |                        |

## 5. The results are shown.

Showing 17 v of 17 records

| # | Assessment Name                         | # of<br>Items ♦ | Start<br>Date ♦ | End<br>Date ♦ | Status 🖨 | Progress 🖨 | Activity 🖨 | Туре 🜲    |
|---|-----------------------------------------|-----------------|-----------------|---------------|----------|------------|------------|-----------|
| 1 | EXAMPLE ITEMS Astronomy 8 Sem1 21-22    | 15              | 08/19/2021      | 09/18/2021    |          |            | Published  | Item Bank |
| 2 | EXAMPLE ITEMS Astronomy Sem1 21-22      | 15              | 08/13/2021      | 12/12/2021    | •••      |            | Published  | Item Bank |
| 3 | EXAMPLE ITEMS Biology Honors Sem1 21-22 | 16              | 08/13/2021      | 12/12/2021    | •••      |            | Published  | Item Bank |
| 4 | EXAMPLE ITEMS Biology Sem1 21-22        | 16              | 08/13/2021      | 12/12/2021    |          |            | Published  | Item Bank |